# PRAZ e-Learning portal

LMS Learner Guide – Version 1.0

#### Contents

| Purpo | se of this User Manual    | 2  |
|-------|---------------------------|----|
| Brows | ser Requirements          | 2  |
| Allow | pop-ups                   | 2  |
| Acces | s to the eLearning Portal |    |
| 1.    | Login                     | 4  |
| 2.    | Successful login          | 5  |
| 3.    | Enroll to Course          | 5  |
| 4.    | Enrolled Courses          | 6  |
| 5.    | Course Modules            | 6  |
| 6.    | Module Content page       | 8  |
| 7.    | Assessment                | 9  |
| 8.    | Certificate               | 10 |
| 9.    | Contact Details           | 13 |

# Purpose of this Learner Guide

This Learner Guide is meant for site visitors of the Learning portal <u>https://uatpraz.tmivirtually.com/</u>.It contains detailed step-by-step instructions with screenshots for accessing and using different features and functionalities available on the Portal.

## **Browser Requirements**

The LMS is a web-based digital platform which is accessible using following compatible web browser with internet connectivity.

- Chrome
- Firefox Mozilla
- Safari

Note: For the best experience and optimum security, we recommend to keep your browser up to date.

### Allow pop-ups

If the learning material does not display, it is because the pop-up has been blocked by browser. To enable pop-ups from the LMS, follow these steps

- 1. In the address bar on the right-hand side there will be a red alert titled Pop-ups blocked.
- 2. Select the red alert.
- 3. To always see pop-ups for the site, select Always show pop-ups from [site] and then select Done

#### Access to the eLearning Portal

A Learner will be able to access the LMS Portal via Internet.

To login to the LMS, open the browser from your computer. Type the domain name in the address bar of the browser. Currently it is https://uatpraz.tmivirtually.com

The below homepage will appear on successful accessing of the portal. (Figure 0.1)

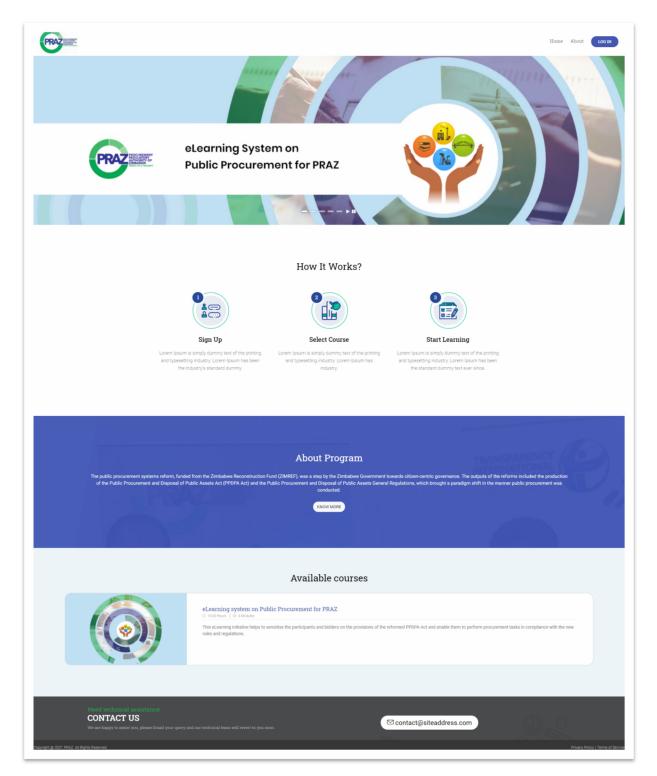

Figure 0.1: LMS landing screen

# 1. Login

For accessing the courses Learner must login onto the portal. To do this,

**Step 1** – In the home page. Click on the Login button at the top right of the page as shown in the below image (Figure 1)

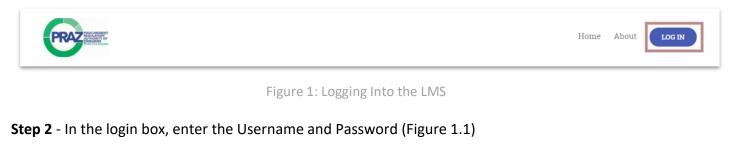

- Enter your Username
- Enter your Password
- Click on Log in or press 'Enter' on the keyboard

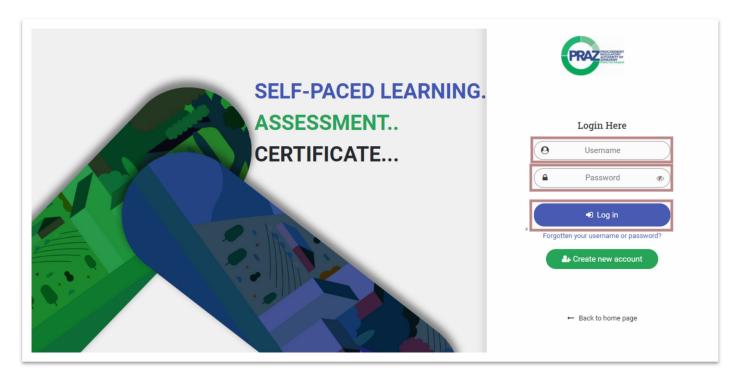

Figure 1.1: Logging Into the LMS

# 2. Successful login

Upon successful login into the LMS, you will find the menu bar at the top of the page within the LMS. At the far right, you will always see a Welcome message with your name and the menu bar provides access to your profile and a Log Out option. (Figure 2)

| EXCEPTION AND A CONTRACT OF A CONTRACT OF A | [              | Dashboard Courses | Welcome<br>Anil Vallala 👻                     |
|----------------------------------------------------------------------------------------------------|----------------|-------------------|-----------------------------------------------|
| Enrolled Courses                                                                                                    |                |                   | Anil Vallala                                  |
|                                                                                                    |                |                   | <ul><li>♀ Profile</li><li>← Log out</li></ul> |
| No courses                                                                                                    |                |                   |                                               |
| You have not enrolled to any course, Click here to view all course                                                                                                    | ses and enroll |                   |                                               |
|                                                                                                    |                |                   |                                               |
|                                                                                                    |                |                   |                                               |
| Copyright @ 2021 PRAZ. All Rights Reserved                                                                                                    |                |                   | Privacy Policy   Terms of Service             |

Figure 2: Welcome Message after Login

# **3. Enroll to Course**

Click on the 'Courses' button at the top right of the page to see the list of available courses (Figure 3)

- ✓ Select the course of your choice form the list of available courses
- ✓ Click on course title or Access button to see the course overview and description
- ✓ Click on Enrol me button
- ✓ And you will get an onscreen confirmation message

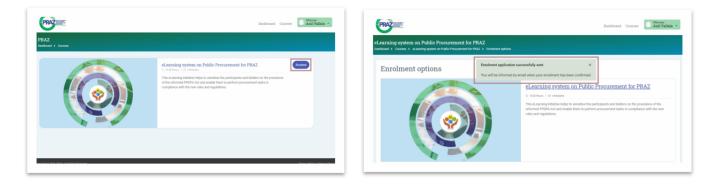

Figure 3: Enrol to the Course

## 4. Enrolled Courses

In the Enrolled Courses section, you will see the list of courses you got enrolled with following information:

- $\checkmark$  Course Title , Duration of the course and Description
- ✓ Course Completion percentage with Progress bar

To access the course, click on the course title (Figure 4)

|                                            | Dashboard Courses O Anil Vallala -                                                                                                    |
|--------------------------------------------|----------------------------------------------------------------------------------------------------|
| Enrolled Courses                           | eLearning system on Public Procurement for PRAZ                                                                                                    |
|                                            | <ul> <li>○ 10:00 Hours   I = 4 Modules</li> <li>This eLearning initiative helps to sensitise the participants and bidders on the provisions of the reformed PPDPA Act and enable them to perform procurement tasks in compliance with the new rules and regulations.</li> </ul> |
|                                            |                                                                                                    |
| Copyright @ 2021 PRAZ. All Rights Reserved | Privacy Policy   Terms of Servio                                                                                                    |

Figure 4: My Courses

### **5. Course Modules**

Upon clicking on the course title you can view a screen as in figure 5 where the below list of activities can be found. (Figure 5)

- <u>Self-paced learning modules</u>
- <u>Final Assessment</u>
- Download Certificate

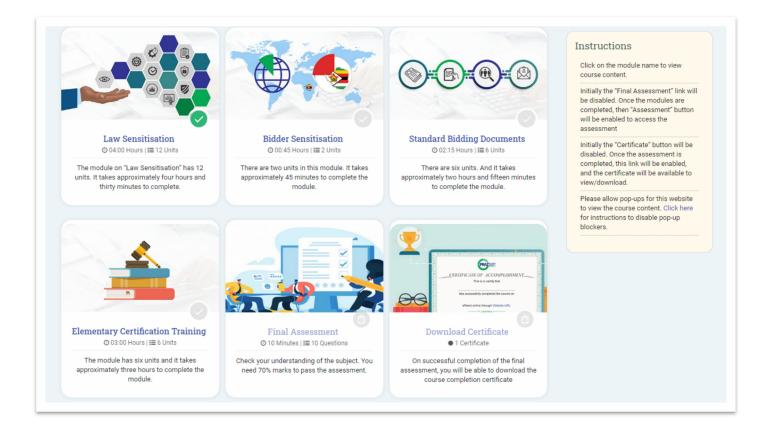

Figure 5: Module status

Self-paced learning modules: You will see the list of Modules with following features:

- ✓ Module Title , Description , Duration and No of Units
- ✓ The Module status
  - 'Light gray check mark 'indicates that the Module is not started.
  - $\circ$  'Green check mark' indicates that the Module is completed.

On clicking the Module name link, you will be directed to the Module Content page.

<u>Final Assessment</u>: Initially the "Final Assessment" link will be disabled. Once the self-paced learning modules are completed, then "Assessment" button will be enabled to access the assessment

<u>Download Certificate</u>: Initially the "Download Certificate" button will be disabled. Once the assessment is completed, this link will be enabled, and the certificate will be available to view/download.

# 6. Module Content page

Module Content page will have list of units covered in the Module (Figure 4)

- ✓ Module Title, Duration,
- ✓ No of Units
- An Introduction to the Module
- ✓ Unit status
- Indicates that the Unit is not started
- Indicates that the Unit is partially completed
- ✓ Indicates that the Unit is completed

| PRAZ HOLDENIN<br>Constant<br>Constant<br>Constan |                                                                                                    | Dashboard           | Courses | Welcome<br>Anil Vallala 👻 |
|----------------------------------------------------------------------------------------------------|----------------------------------------------------------------------------------------------------|---------------------|---------|---------------------------|
| eLearning system on Public Pr<br>Dashboard > My courses > eLearning system                                                                                                    | rocurement for PRAZ                                                                                                    |                     |         |                           |
|                                                                                                    | ndard Bidding Documents                                                                                                    |                     |         |                           |
|                                                                                                    | ntroduction to the Module                                                                                                    |                     |         |                           |
|                                                                                                    | rocurement Regulatory Authority of Zimbabwe (PRAZ) issued Standard Bidding Documents to<br>ring agencies and the bidders. These documents are mandatory for use in every procurement. | be used by both the | •       |                           |
| Note                                                                                                    | Please allow pop-ups for this website to view the course content. <u>Click here</u> for instructions to disable pop-up block                                                          | kers.               |         |                           |
| Conte                                                                                                    | nts                                                                                                    |                     |         |                           |
| Sta                                                                                                    | andard Bidding Documents                                                                                                    |                     |         |                           |
| ſ.                                                                                                    | Introduction                                                                                                    |                     |         |                           |
|                                                                                                    | Introduction to SBD                                                                                                    |                     |         |                           |
|                                                                                                    | About Procurement of Consultancy Services                                                                                                    |                     |         |                           |
|                                                                                                    | ENTER                                                                                                    |                     |         |                           |

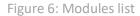

On clicking the Unit name or View Course button the e-Learning course will appear in a new window, for the first time, you may need to "Allow Pop-Up Windows" so that you can see the screen properly. To allow the Pop-Up Window, please follow these steps:

- In the address bar on the right-hand side there will be a red alert titled Pop-ups blocked.
- Select the red alert.
- To always see pop-ups for the site, select Always show pop-ups from [site] and then select Done

#### 7. Assessment

Once all the self-paced learning modules are completed, the assessment button will be enabled automatically. Only one attempted is permitted. You can navigate to any question in middle of the attempt. It's a time based assessment and must complete it within the specified time (Figure 7).

| Question       Image: Constraint of the constraint of the cons |
|----------------------------------------------------------------------------------------------------|
|----------------------------------------------------------------------------------------------------|

Figure 7: Assessment

# 8. Certificate

The link to download the certificate will be enabled on successful completion of assessment and getting the passing grade. You can view the certificate online or download as PDF file.

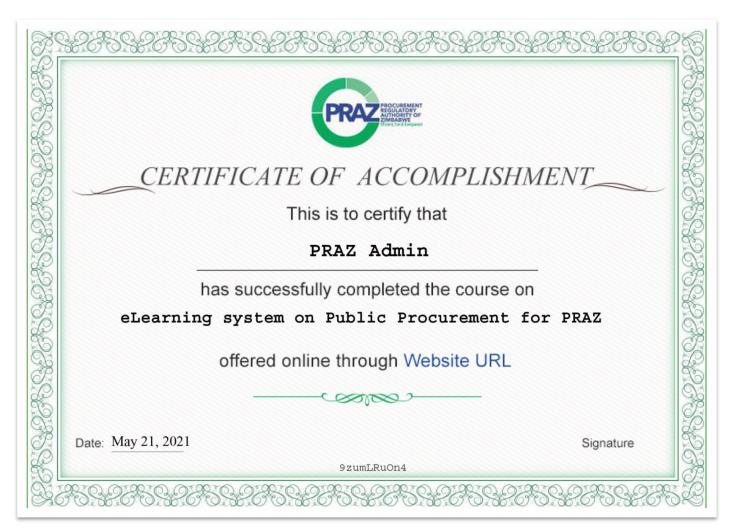

Figure 8: Certificate

#### 9. Create New Account

In order to access the complete eLearning courses, the user has to register on the portal, by following the steps given below

Step 1. Click on Login  $\rightarrow$  Create New Account. A new registration form will open as shown in the Figure 9

| RECUESSION<br>Automation<br>Sector Statement |               |     |                                                                                                    | Home | About | LO |
|----------------------------------------------|---------------|-----|----------------------------------------------------------------------------------------------------|------|-------|----|
| New a                                        | ccount        |     | There are required fields in this form marked (                                                                                                    |      |       |    |
|                                              |               |     | ▼ Collapse a                                                                                                    | 11   |       |    |
| - Choose                                     | e your úserna | ame | and password 👻                                                                                                    |      |       |    |
| Username                                     |               | 0   |                                                                                                    |      |       |    |
| Password                                     |               | 0   |                                                                                                    |      |       |    |
|                                              |               |     | The password must have at least 8 characters, at least 1 digit(s), at least 1 lower case letter(s), at least 1 upper case letter(s), at least 1 non-alphanumeric character(s) such as as *, -, or # |      |       |    |
| More de                                      | etails 👻      |     |                                                                                                    |      |       |    |
| First Name                                   | 9             | 0   |                                                                                                    |      |       |    |
| Last Name                                    | •             | 0   |                                                                                                    |      |       |    |
| Email addr                                   | ess           | 0   |                                                                                                    |      |       |    |
|                                              |               |     | Please enter a valid email address, all the communications related to the portal will be sent to this email.                                                                                        |      |       |    |
| Email (aga                                   | in)           | 0   |                                                                                                    |      |       |    |
| City/town                                    |               |     |                                                                                                    |      |       |    |
| Other Ir                                     | nformation 🖣  | •   |                                                                                                    |      |       |    |
| Gender                                       |               | ()  | Choose \$                                                                                                    |      |       |    |
| Designatio                                   | n             | 0   |                                                                                                    |      |       |    |
| Departmen                                    | nt            | 0   |                                                                                                    |      |       |    |
| Highest Qu                                   | ualification  | 0   | Choose \$                                                                                                    |      |       |    |
| Years of Ex                                  | perience      | 0   |                                                                                                    |      |       |    |
| ZIP Code                                     |               |     |                                                                                                    |      |       |    |
| Securi                                       | ity question  | (   | I'm not a robot                                                                                                    |      |       |    |
|                                              |               |     | Create my new account Cancel By clicking "Create my new account", you agree to the PRAZ LMS Privacy Policy, and Cookie Policy.                                                                      |      |       |    |
|                                              |               |     |                                                                                                    |      |       |    |

Figure 9: Create New Account

Step 2. In the respective fields enter details such as First Name, Last Name, Gender, Email ID, Department, Designation, Highest Qualification, Years of Experience, Country, City/Town and ZIP Code.

<u>Please note and enter a valid email address, all the communications related to the portal will be sent to</u> <u>this email.</u>

Step 3. : Select Security question and Click "Create my new account" button.

Step 4. On successful submission, a thank you message is displayed on the screen open as shown in the Figure 10

| PROVINE<br>And And And And And And And And And And                                                                                                    | Home | About   | LOG IN                   |
|----------------------------------------------------------------------------------------------------|------|---------|--------------------------|
| PRAZ<br>Home V Confirm your account                                                                                                    |      |         |                          |
| Thank you!!!<br>Your registration has been received.<br>You will receive an email with a link to your address at <b>srib.com@gmail.com</b> .<br>It contains easy instructions to complete your registration.<br>If you continue to have difficulty, contact the site administrator.<br>Continue |      |         |                          |
| opyright @ 2021 PRAZ. All Rights Reserved                                                                                                    |      | Privacy | Policy   Terms of Servic |

Figure 9: Create New Account

#### Step 5: Communication is sent to the email ID provided while registering

Step 6: The user needs to click "Activate Your Account" for account activation and to log in.

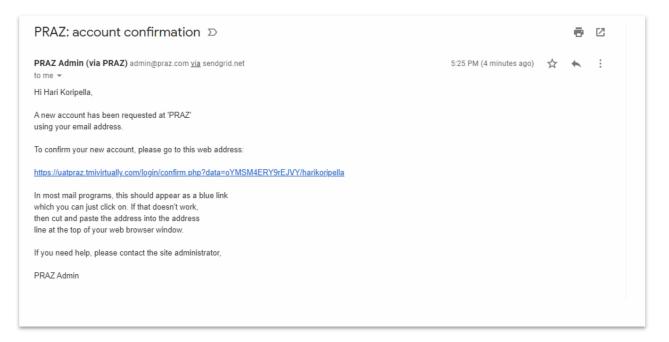

### **10. Contact Details**

For any further information regarding this PRAZ eLearning portal, an email can be sent on: xxxx@xxxx.com

---- END OF LEARNER GUIDE ----